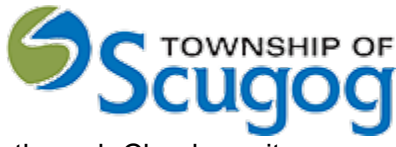

User Procedure Guide – How to book a Pool enclosure Inspection through Cloudpermit

## How to book a Pool enclosure Inspection

The Township of Scugog is pleased to announce the Cloudpermit platform to book a Pool enclosure Inspection. This tutorial shows how to request an inspection for the project after issuing the permit in the "Work" phase. Only after a permit has been issued.

Go to the "Inspections" section in your application. Expand the section.

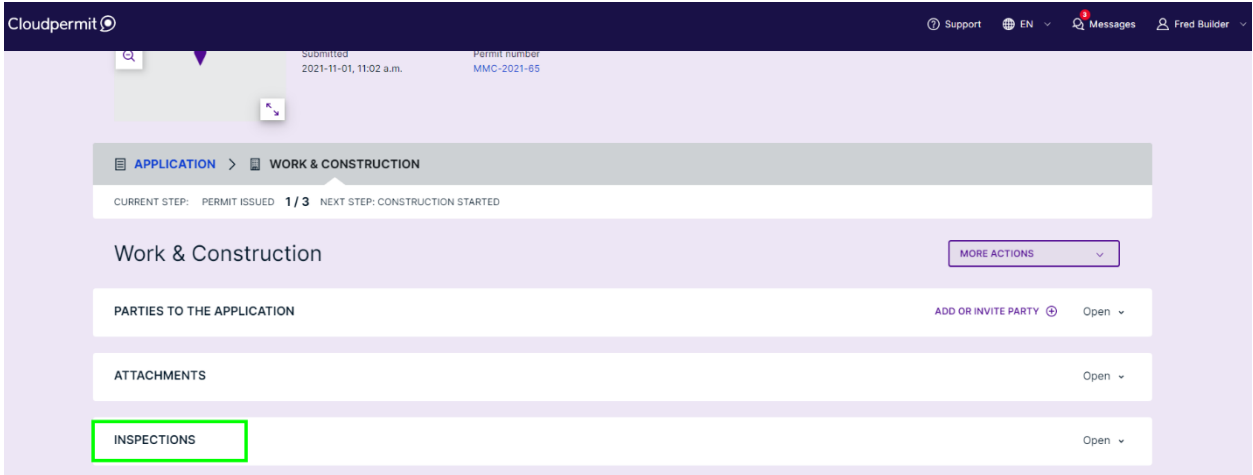

## Select the desired inspection from the list and click "Request inspection."

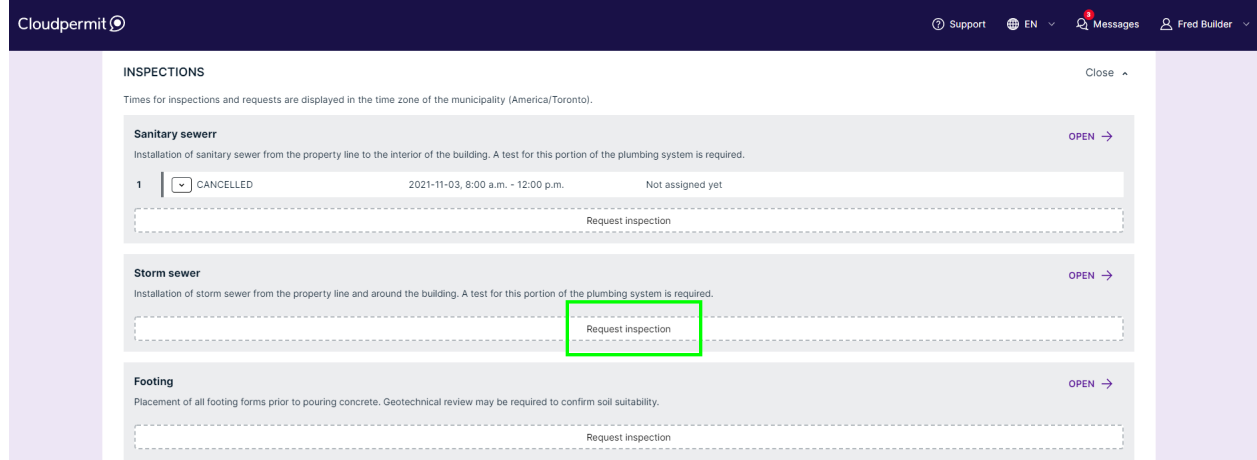

Select:

- Requested date
- Requested time slot

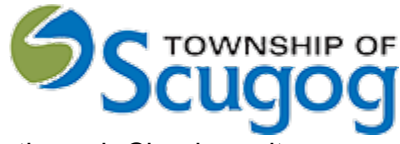

User Procedure Guide – How to book a Pool enclosure Inspection through Cloudpermit

Enter any additional information the inspector should know into the text field (optional). Click "Create inspection request."

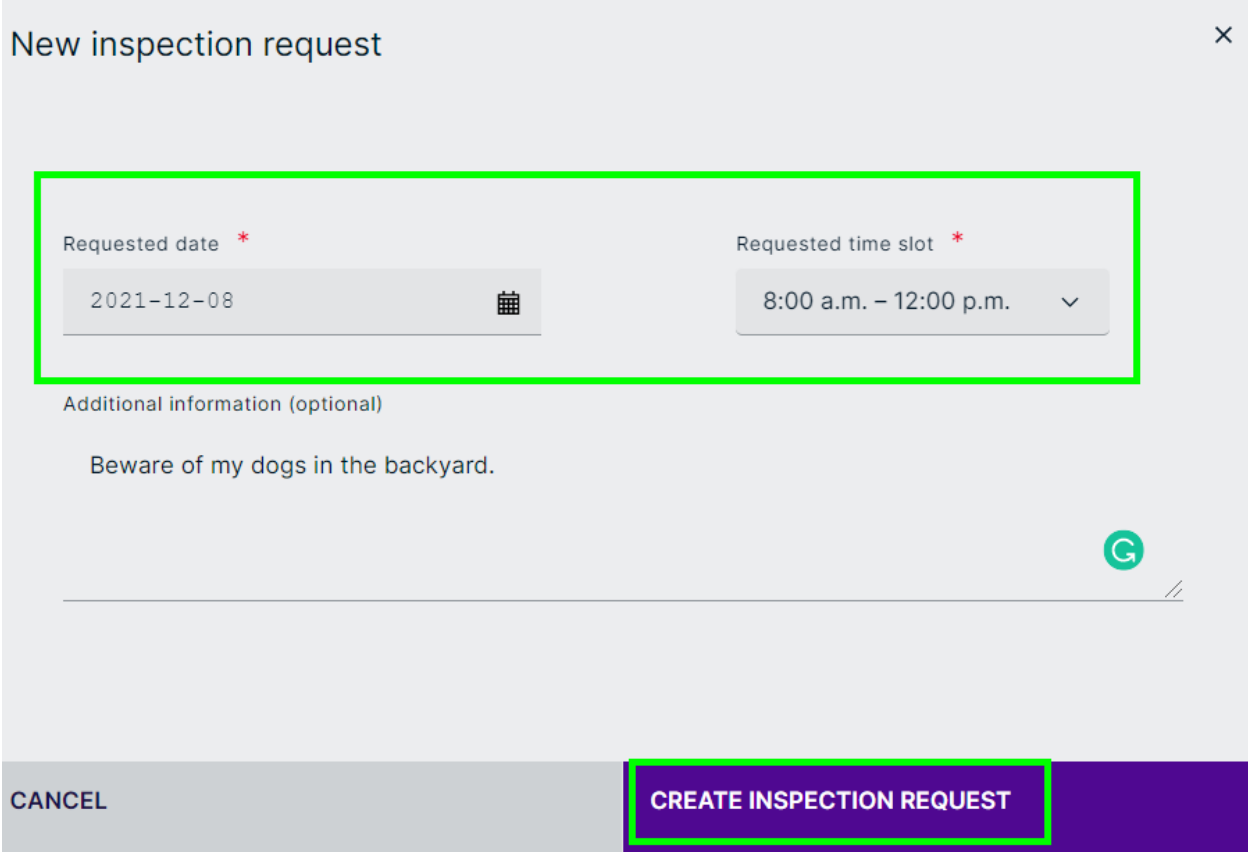

Success - You have created your inspection request.

It moved to the Township of Scugog to dispatch it further to your Inspector. **Someone will contact you shortly to confirm your requested date/time.**

Source: [How to request an inspection during the Work phase : Cloudpermit](https://support.cloudpermit.com/support/solutions/articles/67000679662-how-to-request-an-inspection-during-the-work-phase)